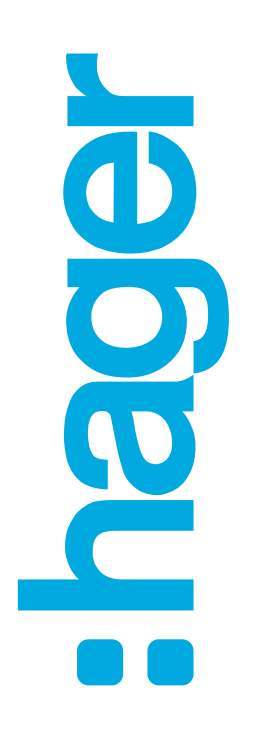

:hager

# **Schrank-Konfigurator weber.mes01**

### **weber.mes Leerschrankkonfigurator**

- $\mathbb{R}^2$  Start für Konfiguration
	- $\triangleright$  Konfigurieren anklicken  $\blacktriangleright$

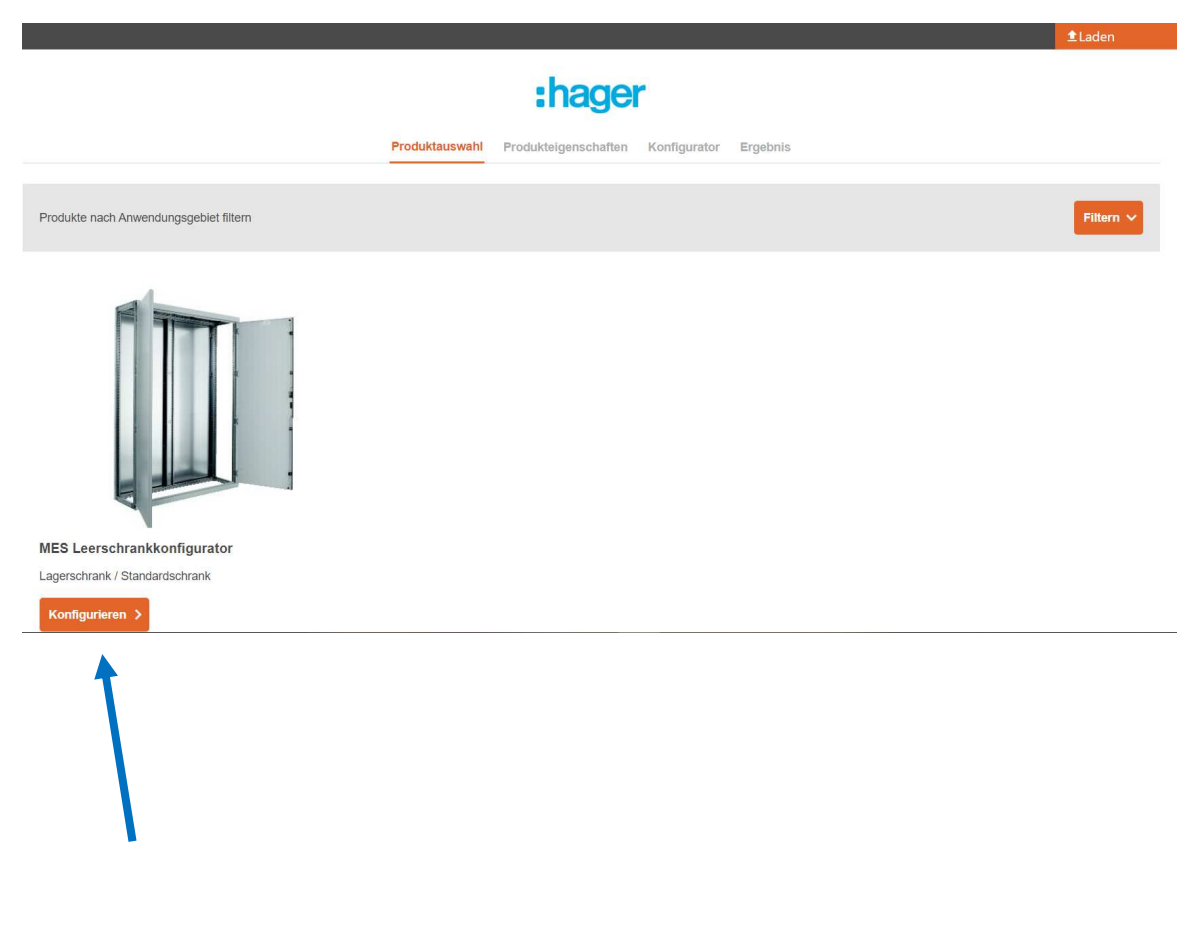

# **Anforderungen Variante 1**

- $\blacksquare$ Anforderungen eingeben
- Weiter anklicken
- **Je nach Anforderungen kann**  $\overline{\mathcal{A}}$ ein Lagerschrank, Standardschrank oder Standardschrank-plus gewählt werden
	- **►** In dieser Variante kann an den Anforderungen beim 3-D Modell nichts mehr geändert werden

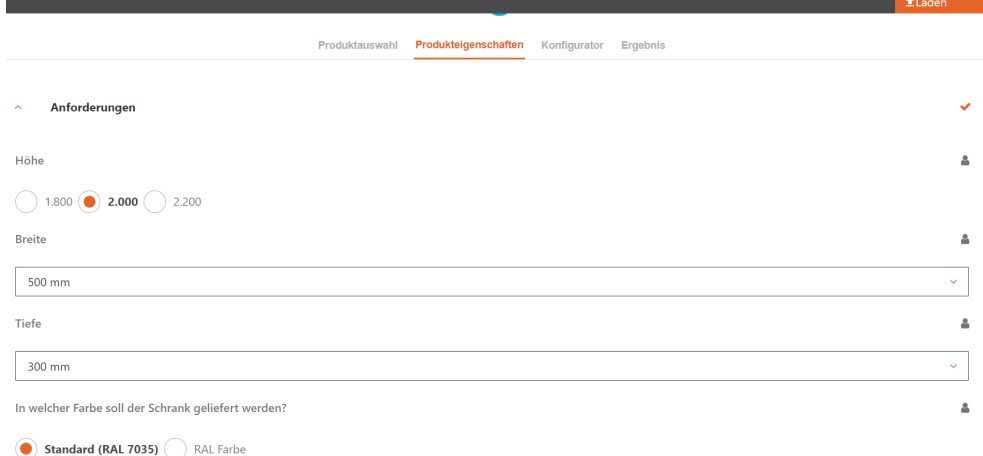

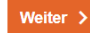

### **Anforderungen Variante 2**

- **Anforderungen nicht eingeben**
- Weiter anklicken
- Jetzt kann ein Schrank gewählt  $\mathcal{L}_{\mathcal{A}}$ werden
	- **ERENER Variante können**<br>■ PERENER HERENE die Anforderungen im 3-D Modell geändert werden

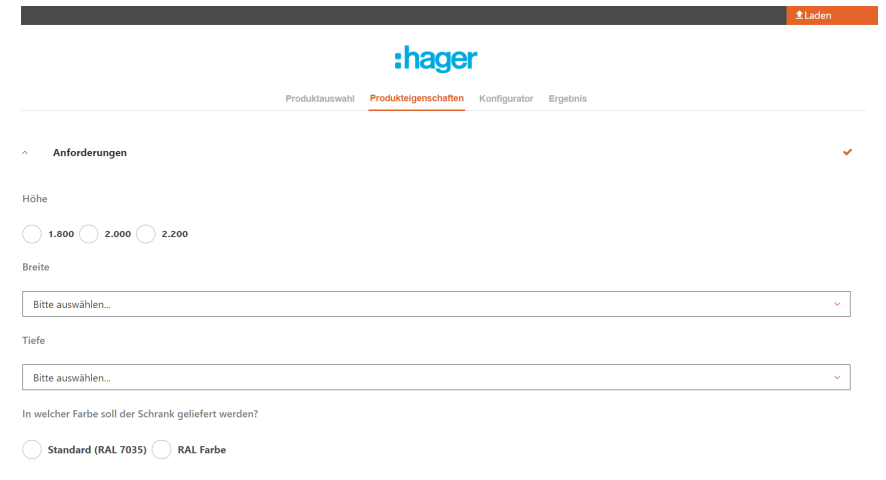

Weiter  $\rightarrow$ 

 $\blacksquare$  Gewünschter Schrank mittels Plustaste oder durch hineinziehen aktivieren

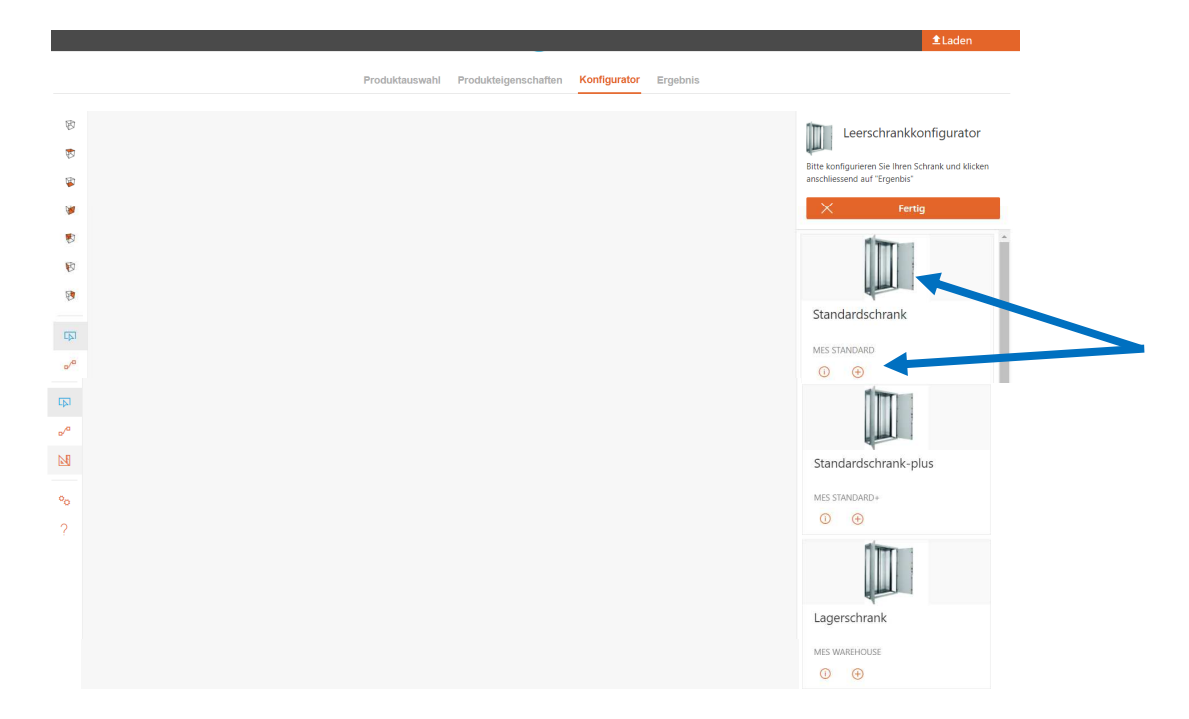

- Bei Varianten Lager- oder Standardschrank, Anforderungen und Anbauteile wählen
	- Seitenwand
	- **> Sockel**
	- $\triangleright$  Farbe

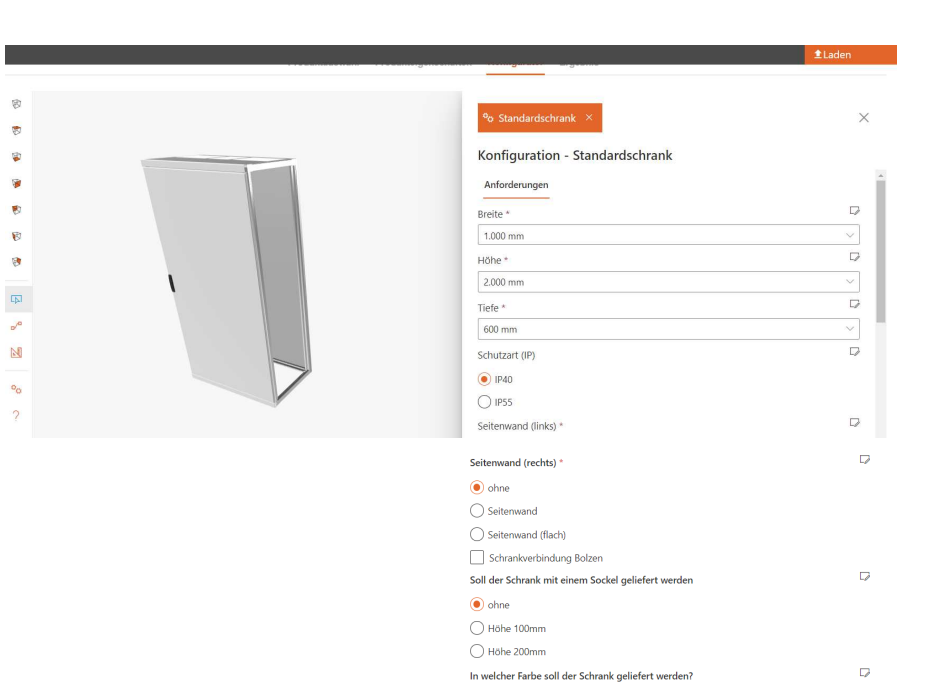

Standard (RAL 7035) RAL Farbe Tab schließen

- Bei Variante Standardschrank-plus, Anforderungen und Anbauteile wählen
	- $\triangleright$  Basis
	- **E**XTüren/Seiten
	- > Farbe
	- **Exercise Secure**<br>Francisco de A
	- **▶ Sockel**

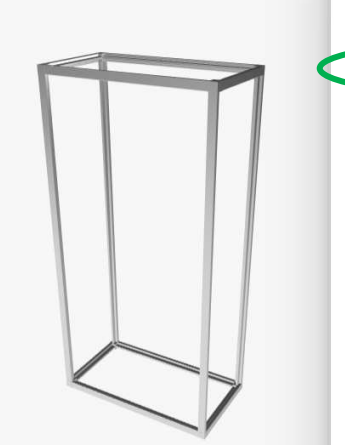

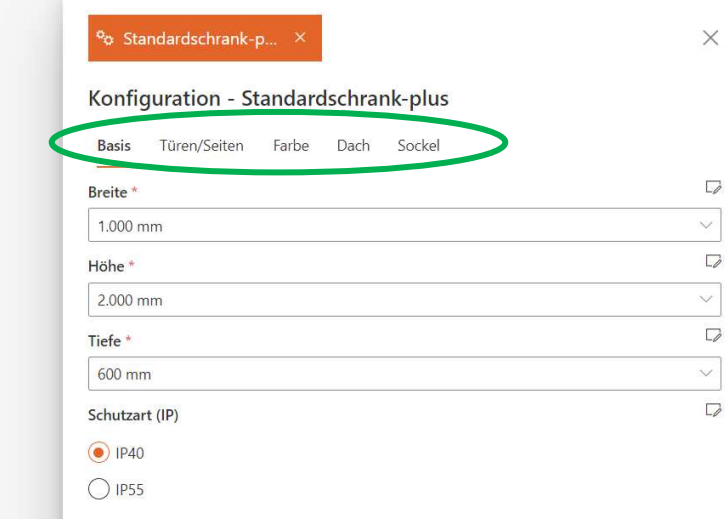

**Schliesst man die Anforderungen** und möchte wieder etwas anpassen, rechter Mausklick auf Schrank und Symbol anklicken

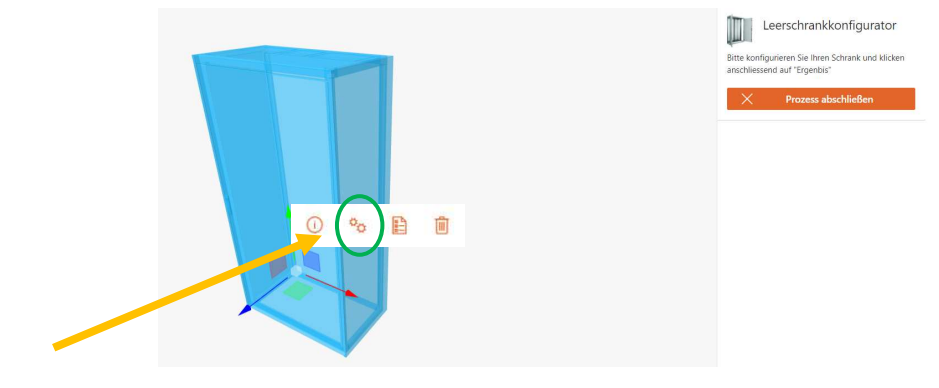

 Ist alles abgeschlossen, Ergebnis anklicken

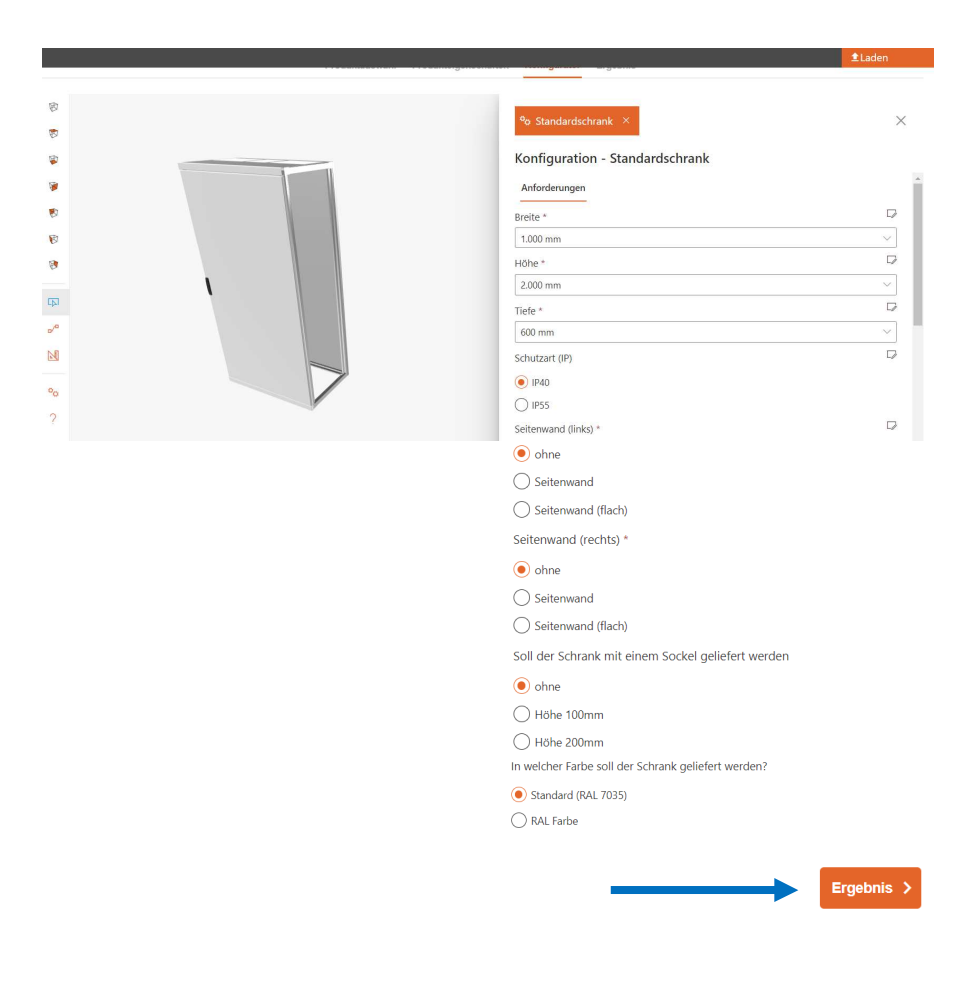

 Auflistung der Stückliste mit den Bruttopreisen

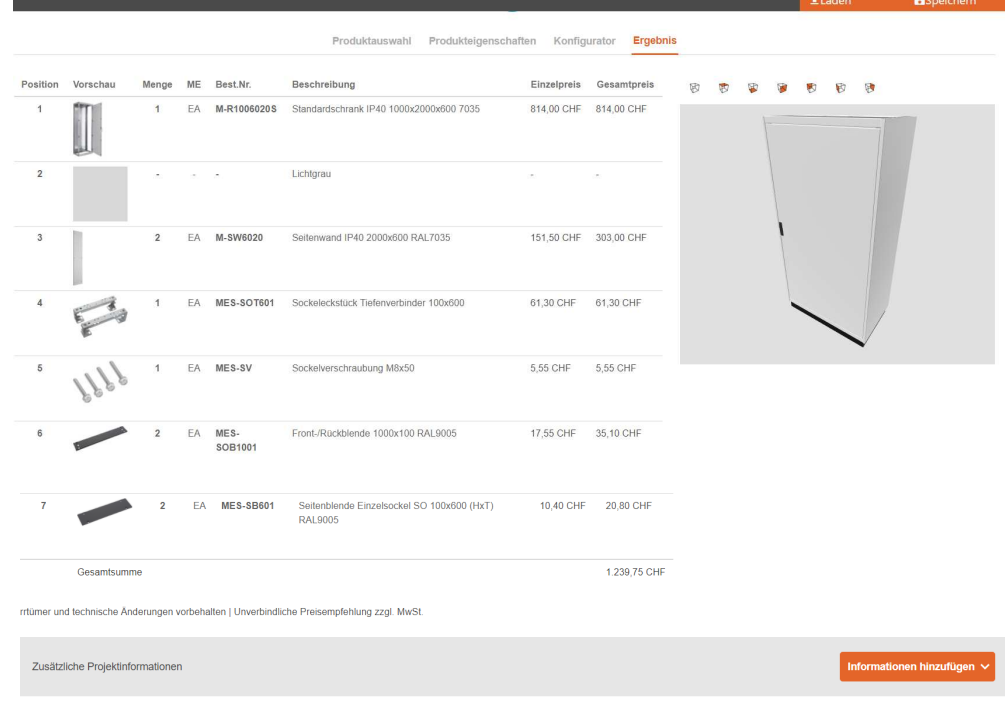

Neue Konfiguration + Download  $\frac{1}{2}$  Konfiguration speichern  $\frac{1}{2}$ 

### **Daten**

- Betätigt man den Butten «Informationen hinzufügen», können zusätzliche Projektinformationen eingefügt werden
	- **EXundenadresse**
	- Projektinformation
	- > Zusätzliche Information

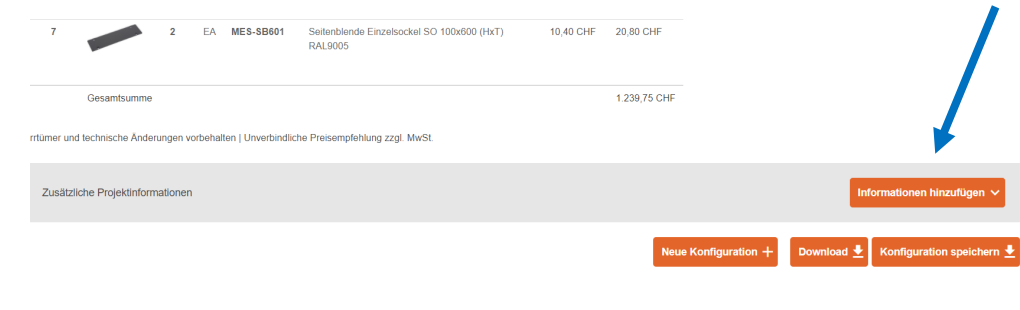

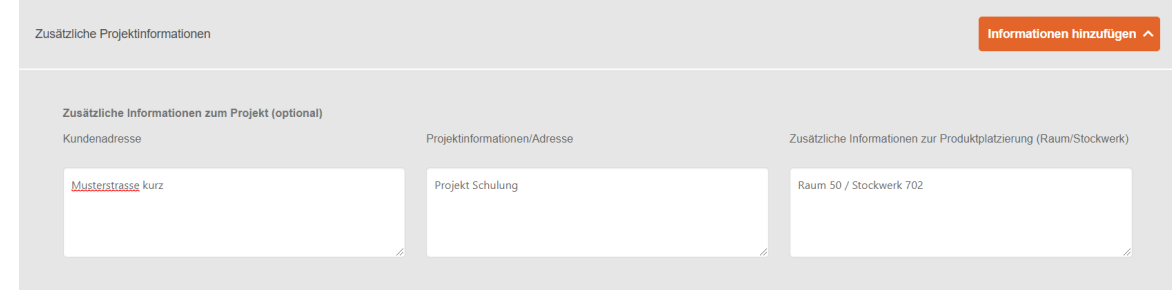

### **Daten**

 $\overline{\phantom{a}}$ 

**MES-SB601** Seitenblende Einzelsockel SO 100x600 (HxT) 10,40 CHF 20,80 CHF **RAL9005**  Betätigt man den Butten 1.239,75 CHF Gesamtsun «Download», erhält man eine rtümer und technische Änderungen vorbehalten | Unverbindliche Preisempfehlung zzgl. Mw3 Zusammenfassung und Zusätzliche Projektinformationer Renderings der Produkte**Neue Konfiguration** > PDF mit allen Angaben :hager **▶ Renderings** Hager AG<br>Sedelstrasse 2<br>6020 Emmenbrück<br>hager.ch<br>infoch@hager.com **Zusätzliche** 22.02.2021 Konfigurations- Informationeninfigurations-ID: CXSNCD IDRaum 50 / Sto Zusammenfassung abattgruppe EP in CHF GP in CHF<br>42 814.00 814.00 iager AG<br>Seanumase 2<br>622 Environmentos :hager **13**

### **Daten**

■ Kunde kann das PDF oder die ID einfach per Mail an die Hager AG zusenden, fertig!

Konfigurations-ID: CXSNCD9K

### **ID-Nummer**

■ Über den Butten «Laden» können gespeicherte ID-Nummer neu geladen werden

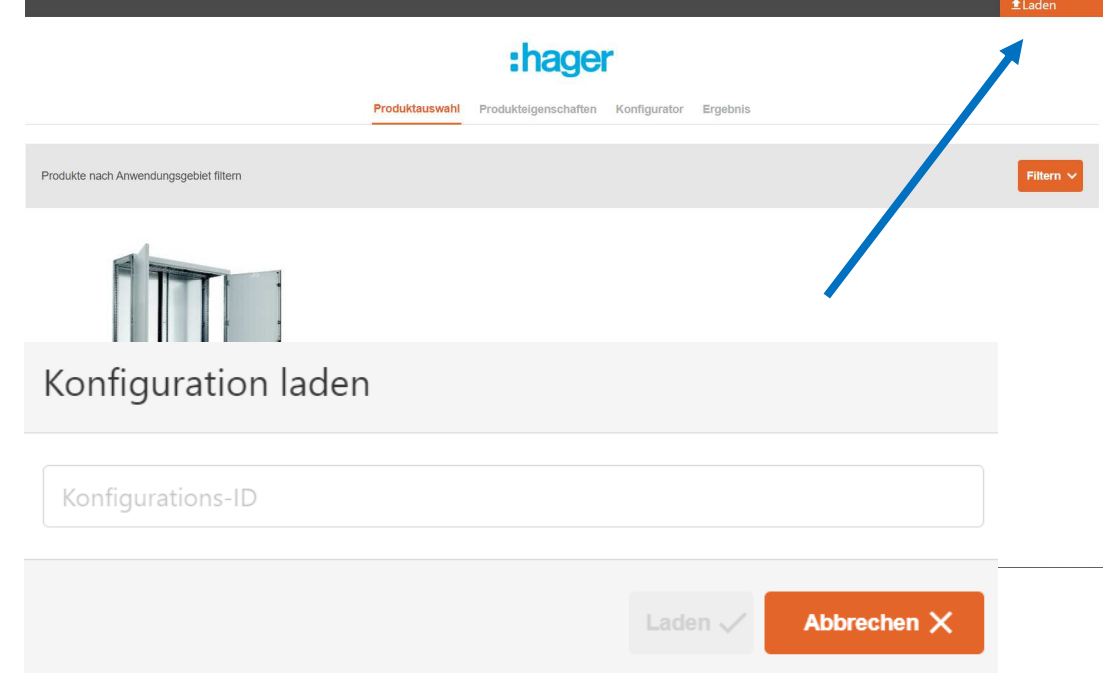

:hager

**Vielen Dank für IhreAufmerksamkeit**